## **Inserimento assenza alunni in DDI (didattica digitale integrata) sul registro elettronico Axios.**

A seguito di alcune criticità riscontrate nella compilazione del registro elettronico per gli alunni in DDI, si precisa quanto segue:

1) Ogni docente entra nel registro elettronico di classe giornaliero per apporre la sua firma.

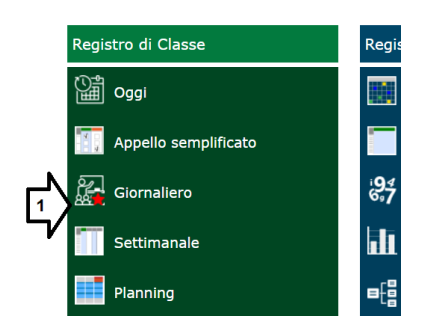

2) Seleziona l'ora di lezione, il numero di ore, il tipo di firma, il tipo di lezione, e gli altri campi d'interesse, e poi firma.

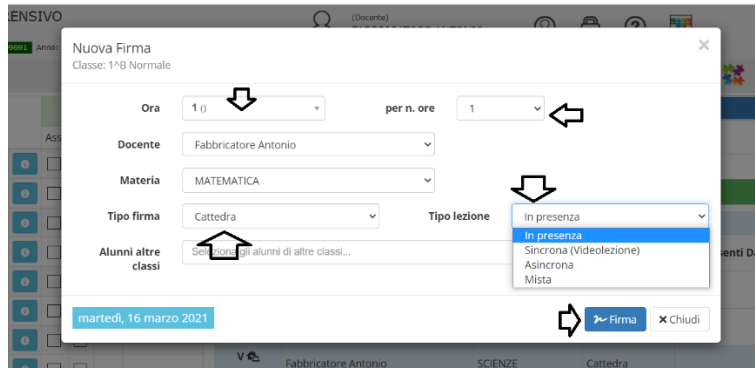

3) Si clicca su classe per inserire le attività svolte

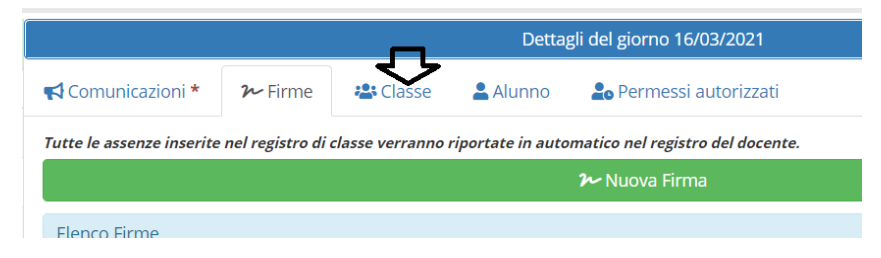

4) Si inseriscono le attività svolte

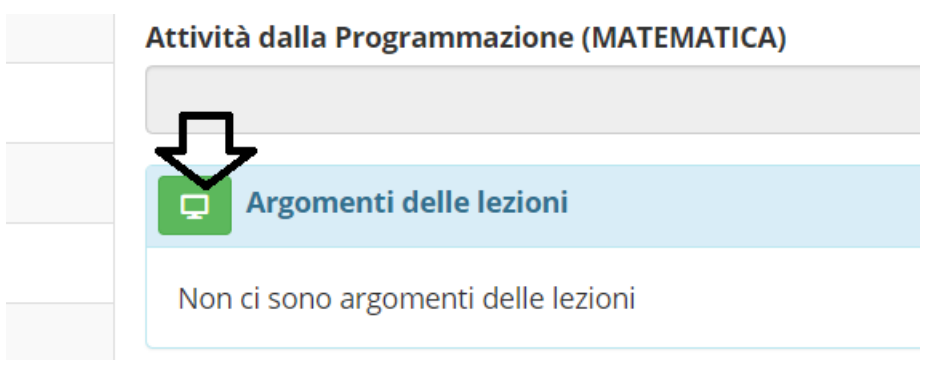

5) Per inserire le eventuali assenze degli alunni nelle vostre ore in DDI **non si deve segnarli nella casella preposta per le assenze**, ma bisogna cliccare sul quadratino indicato dalla freccia per andare sul registro del docente giornaliero.

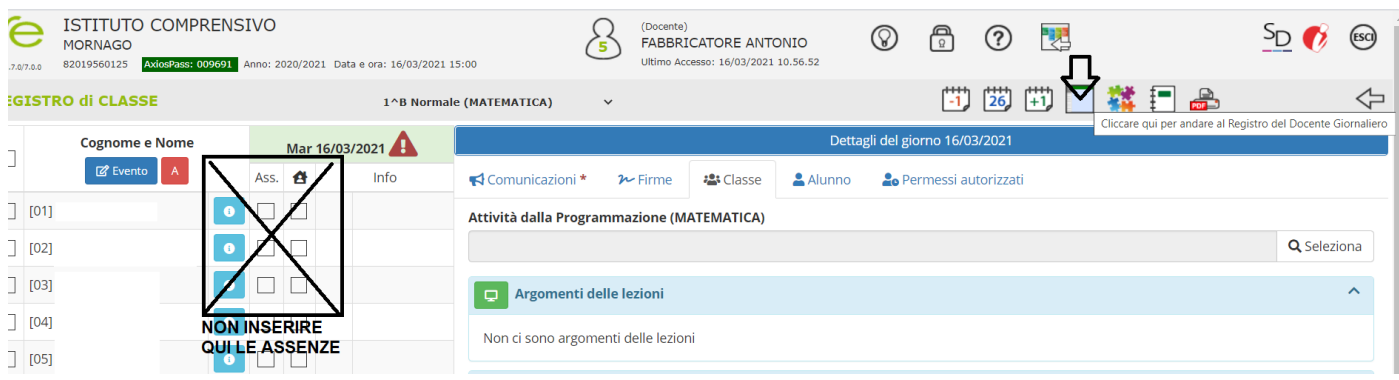

6) Qui si deve riportare l' assenza nella vostra ora di lezione in corrispondenza dell'alunno assente e poi si salva.

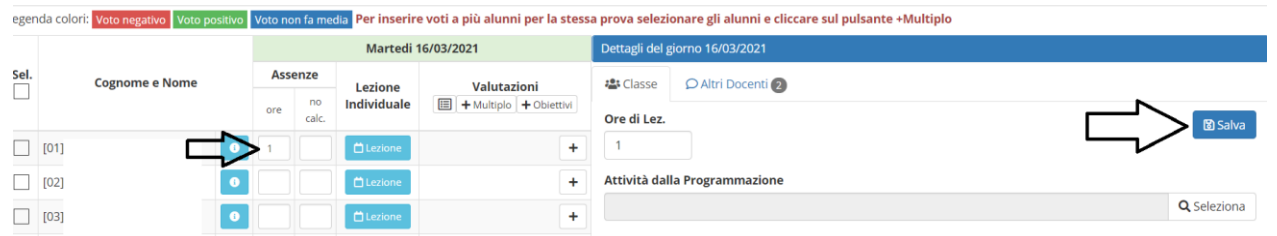

In questo modo le assenze degli alunni verranno registrate solo nelle vostre ore, indipendentemente se hanno frequentato o no le altre lezioni svolte quel giorno. Non risulteranno nel registro elettronico di classe ma figureranno in pagella e in tutti i riepiloghi statistici.